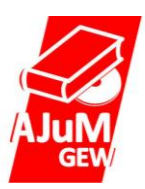

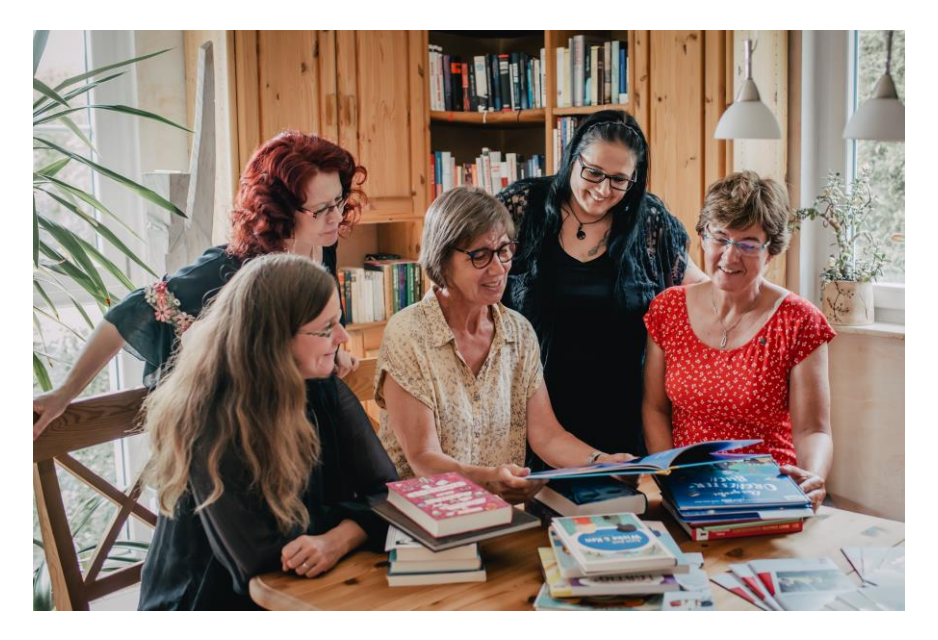

## HINWEISE ZUR NUTZUNG DER DATENBANK DER AJUM

*Sie sind Lehrer\*in und suchen nach aktuellen Kinder- oder Jugendmedien für den Unterricht oder für die Schulbibliothek? In der Datenbank der AJuM können Sie sich schnell und unkompliziert über aktuelle Kinder- und Jugendliteratur informieren. Pädagog\*innen, Bibliothekar\*innen und viele anderer Kinder- und Jugendbuchbegeisterte stellen hier Rezensionen von Kinder- und Jugendbüchern unterschiedlicher Couleur ein und schätzen sie u.a. hinsichtlich ihrer Eignung als Klassenlektüre, ihrer Themenbezogenheit, Altersangemessenheit und vieler anderer Kriterien ein. Dabei gibt es verschiedene Möglichkeiten, die Datenbank zu verwenden. Es kann mithilfe der Volltextsuche und dem Einsatz verschiedener Filter gearbeitet werden. An zwei Suchbeispielen wird die Filtersuche verdeutlicht.*

## **Beispiel 1: Ich suche als Deutschlehrer\*in für meine 9. Klasse eine Alternative zu "Das Tagebuch der Anne Frank"**

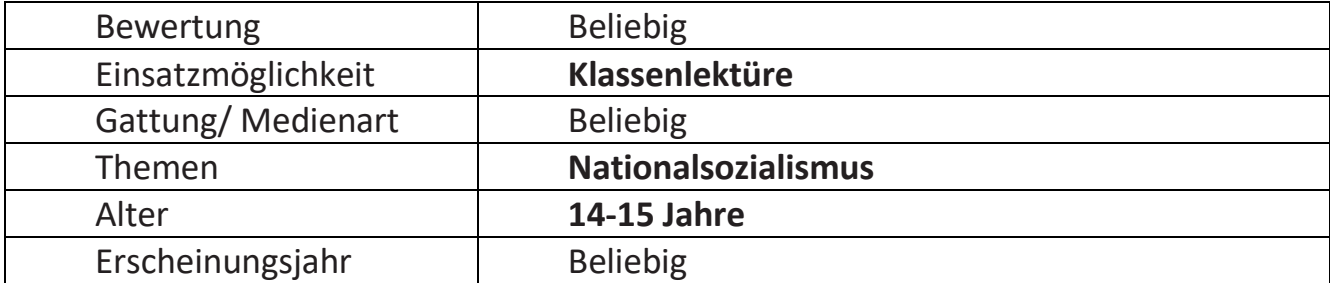

Start: [www.ajum.de](http://www.ajum.de/) -> Button "Erweiterte Suche" -> Gesetzte Filter:

Es wird eine Liste der Ergebnisse angezeigt (zum Zeitpunkt der Erstellung waren es 45 Titel). Möchte man die Zahl der Treffer reduzieren, kann man weitere Filter setzen, z. B. ein Erscheinungsjahr, eine Bewertung oder eine Medienart (Taschenbuch, Audio, gebundenes Buch). Zu einigen der Titel gibt es mehrere (unterschiedliche) Beurteilungen.

## **Beispiel 2: Für das Klimaprojekt in Klasse 5/6 sollen zehn verschiedene Bücher angeschafft werden.**

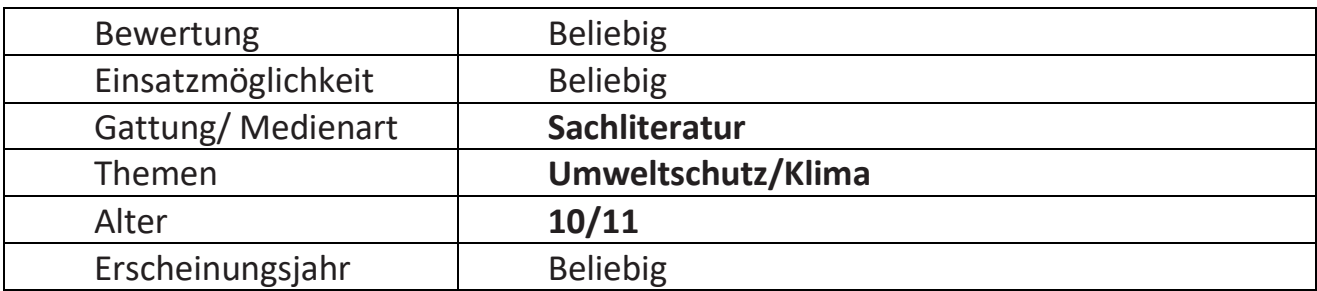

Start: [www.ajum.de](http://www.ajum.de/) -> Button "Erweiterte Suche" -> Gesetzte Filter:

Mit den angezeigten Filtern werden zum Zeitpunkt unserer Suche 18 verschiedene Ergebnisse angezeigt. Mit dem Button Sortieren nach: Neuste Rezensionen zuerst schieben Sie die in den letzten Jahren herausgekommenen Titel in den Vordergrund. Mit der veränderten Altersangabe 12/13 werden 12 Titel angezeigt, die bis auf einen den Vorschlägen bei 10/ 11 entsprechen. Bei Eingabe Erzählung/ Roman statt Sachliteratur werden 5 Rezensionen gefunden, die völlig andere Bücher vorschlagen. Mit den Suchbegriffen Film und Digitale Medien gibt es jeweils einen weiteren Vorschlag. Suchen Sie nach Audio können Sie das Alter der Zielgruppe nicht eingeben, weil es für diese Altersgruppe keine entsprechenden Empfehlungen in der Datenbank gibt.

## Allgemeine Hinweise:

- Im Gegensatz zu den beiden Suchbeispielen kann der Ausgangspunkt der Suche auch ein freier Begriff in der Volltextsuche sein, die dann durch die Filter weiter eingeschränkt werden kann.
- Sollte die Suche nach Themen nicht zur gewünschten Menge an Ergebnissen führen, kann eine größere Anzahl geniert werden, indem die Themenvorschläge in das freie Suchfeld eingegeben werden und nicht als thematische Filter genutzt werden.
- Die Filter wirken additiv. Wenn ich zum Beispiel zwei Altersgruppen angebe, erscheinen nur die Vorschläge, die die Rezensent\*in mit beiden Daten markiert hat. Ebenso schränken zwei gleichzeitig eingegebene Themen sehr ein.

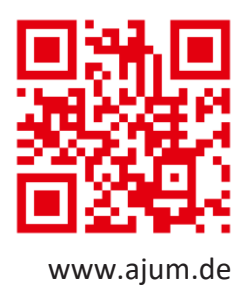